Dell Storage Center Speichersystem SC7020 Benutzerhandbuch

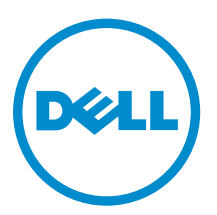

# Anmerkungen, Vorsichtshinweise und Warnungen

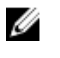

ANMERKUNG: Eine ANMERKUNG liefert wichtige Informationen, mit denen Sie den Computer besser einsetzen können.

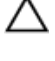

VORSICHT: Ein VORSICHTSHINWEIS macht darauf aufmerksam, dass bei Nichtbefolgung von Anweisungen eine Beschädigung der Hardware oder ein Verlust von Daten droht, und zeigt auf, wie derartige Probleme vermieden werden können.

WARNUNG: Durch eine WARNUNG werden Sie auf Gefahrenquellen hingewiesen, die materielle Schäden, Verletzungen oder sogar den Tod von Personen zur Folge haben können.

2016 - 08

Rev. A

**<sup>©</sup>** 2016 Dell Inc. Alle Rechte vorbehalten. Dieses Produkt ist durch US-amerikanische und internationale Urheberrechtsgesetze und nach sonstigen Rechten an geistigem Eigentum geschützt. Dell und das Dell Logo sind Marken von Dell Inc. in den Vereinigten Staaten und/oder anderen Geltungsbereichen. Alle anderen in diesem Dokument genannten Marken und Handelsbezeichnungen sind möglicherweise Marken der entsprechenden Unternehmen.

# Inhaltsverzeichnis

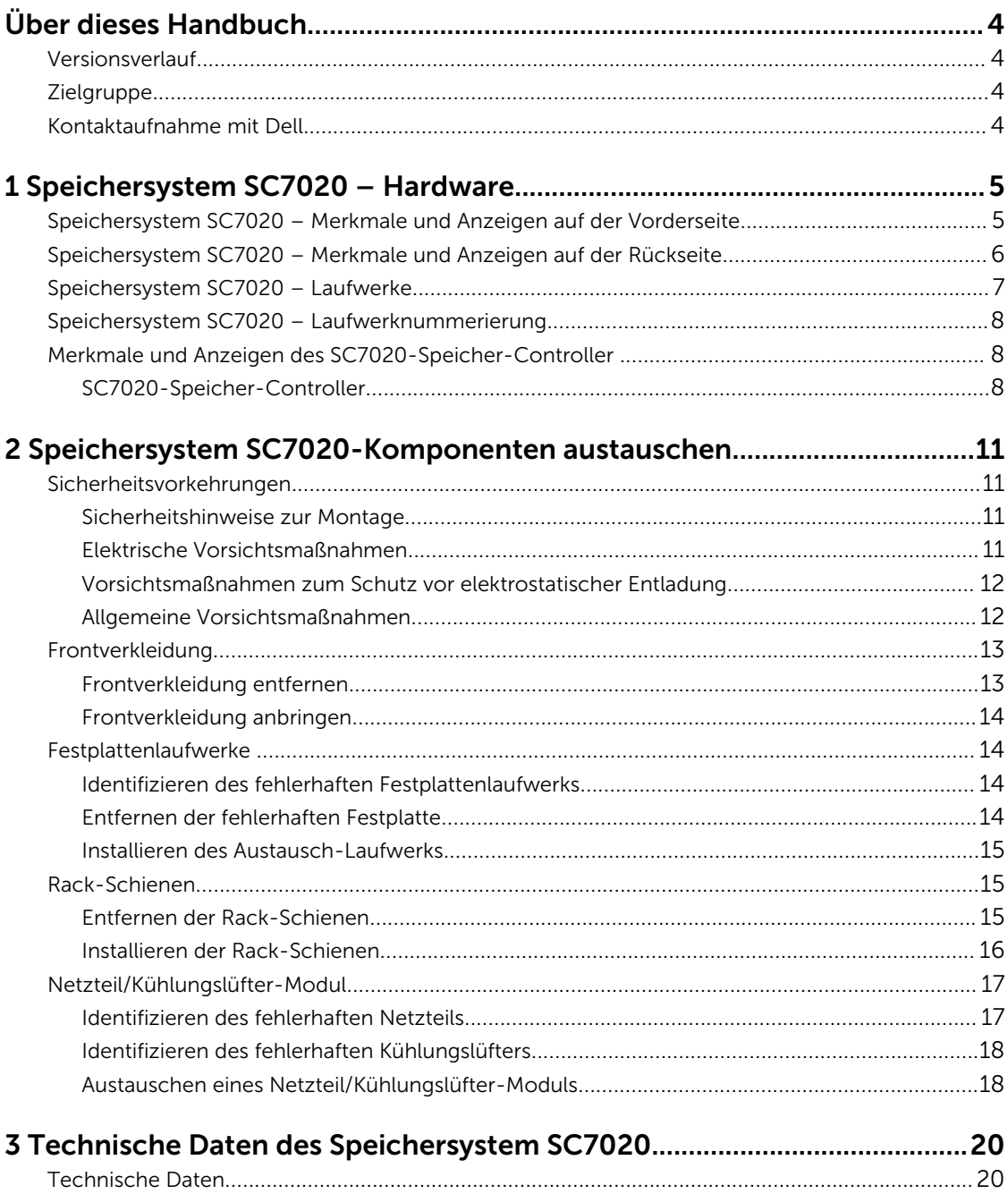

# <span id="page-3-0"></span>Über dieses Handbuch

In diesem Handbuch werden die Funktionen und technischen Daten des Speichersystem SC7020 beschrieben.

# Versionsverlauf

Dokumentnummer 680-108-001

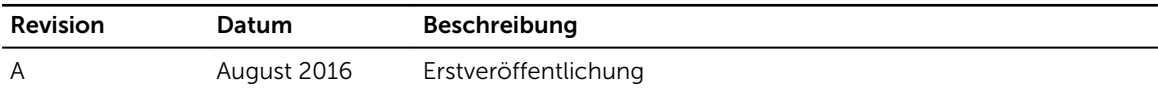

# Zielgruppe

Die in diesem Handbuch enthaltenen Informationen richten sich an Dell Endbenutzer.

## Kontaktaufnahme mit Dell

Dell bietet online oder per Telefon verschiedene Optionen für Support und Service. Die Verfügbarkeit ist je nach Land und Produkt unterschiedlich, und bestimmte Dienstleistungen sind in Ihrer Region eventuell nicht erhältlich.

Um sich mit Dell im Zusammenhang mit Verkauf, technischem Support und Kundendienst in Verbindung zu setzen, rufen Sie die Website [www.dell.com/support](http://www.dell.com/support) auf.

- Um individuellen Support anzufordern, geben Sie Ihre Service-Tag-Nummer auf der Support-Seite ein, und klicken Sie auf Submit (Senden).
- Um allgemeinen Support zu erhalten, durchsuchen Sie die Produktliste auf der Support-Seite, und wählen Sie Ihr Produkt aus.

# <span id="page-4-0"></span>Speichersystem SC7020 – Hardware

Das Speichersystem SC7020 wird mit Dell Enterprise Laufwerken, zwei redundanten Netzteil/ Kühlungslüfter-Modulen und zwei redundanten Speicher-Controller ausgeliefert.

Jeder Speicher-Controller enthält die Front-End-, Back-End- und Verwaltungs-Kommunikationsports des Speichersystem.

### Speichersystem SC7020 – Merkmale und Anzeigen auf der Vorderseite

Die Vorderseite des SC7020 verfügt über Stromversorgungs- und Statusanzeigen und eine Taste für die Systemidentifizierung.

Darüber hinaus werden die Festplattenlaufwerke über die Vorderseite des Speichersystem-Gehäuses installiert und entfernt.

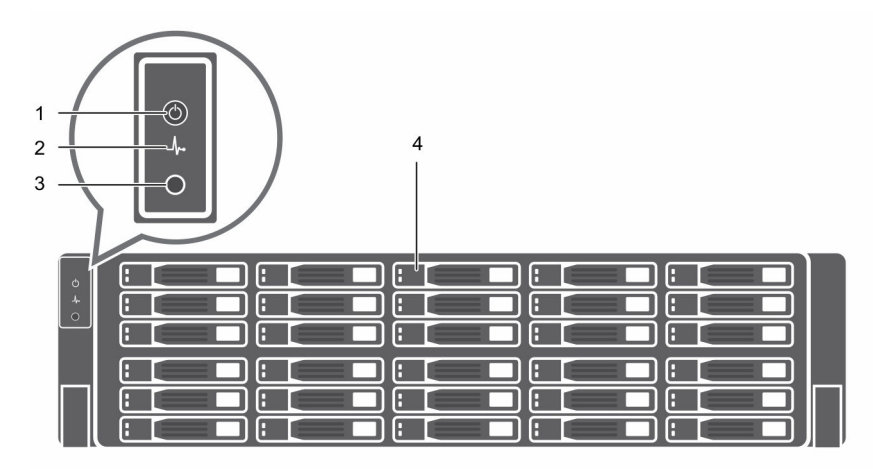

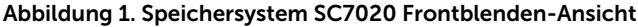

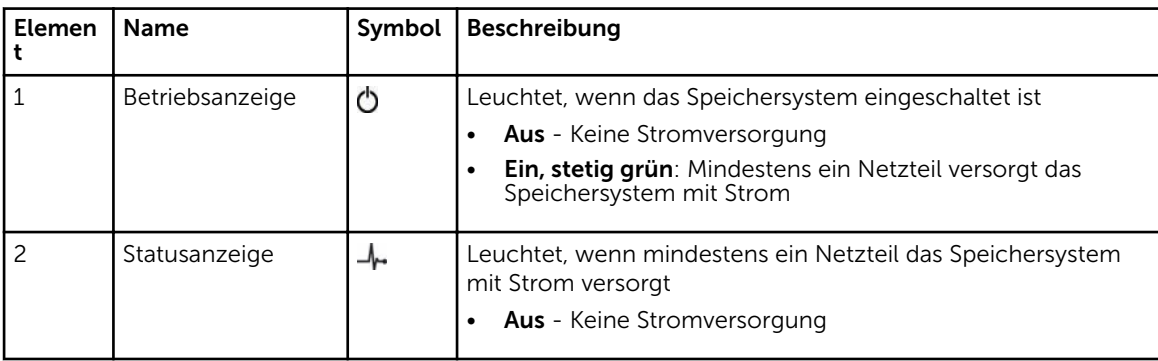

1

<span id="page-5-0"></span>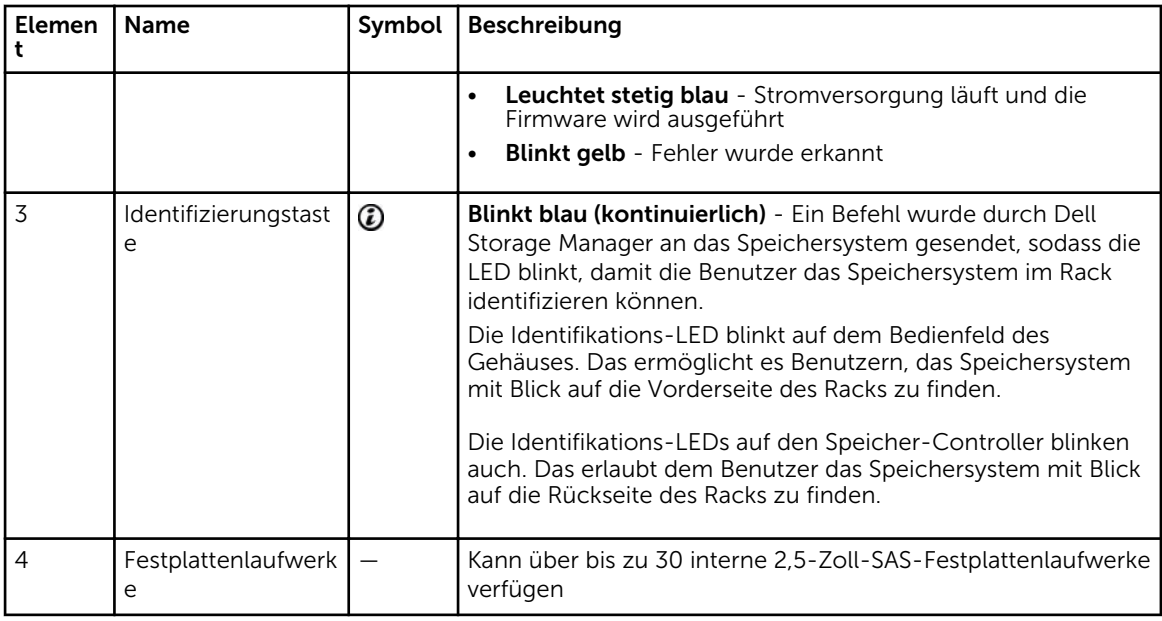

## Speichersystem SC7020 – Merkmale und Anzeigen auf der Rückseite

Auf der Rückseite des SC7020 befinden sich die Speicher-Controller-Anzeigen und die Stromversorgungsanzeigen.

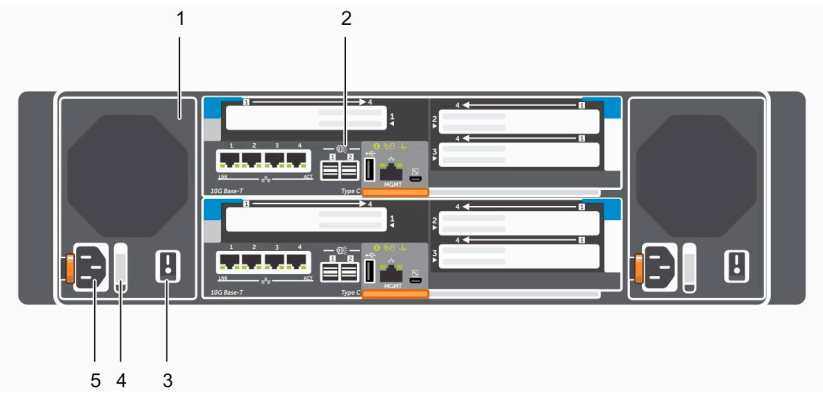

Abbildung 2. Speichersystem SC7020 Ansicht der Rückseite

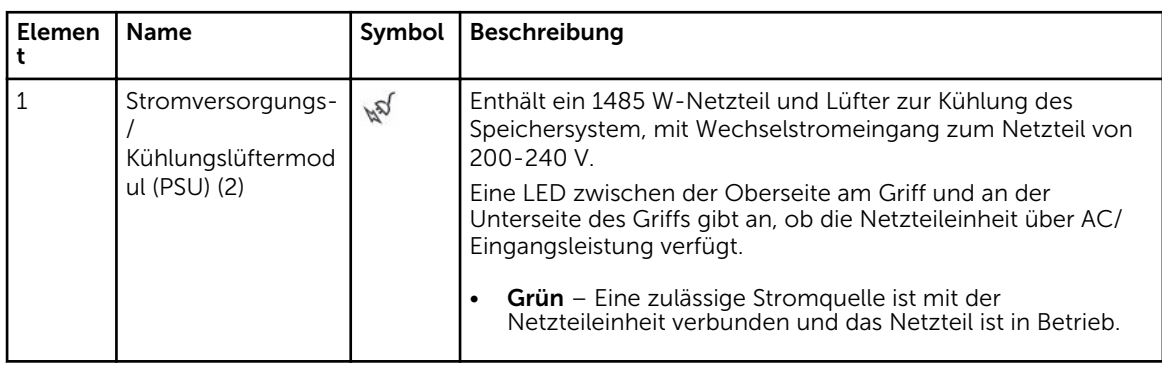

<span id="page-6-0"></span>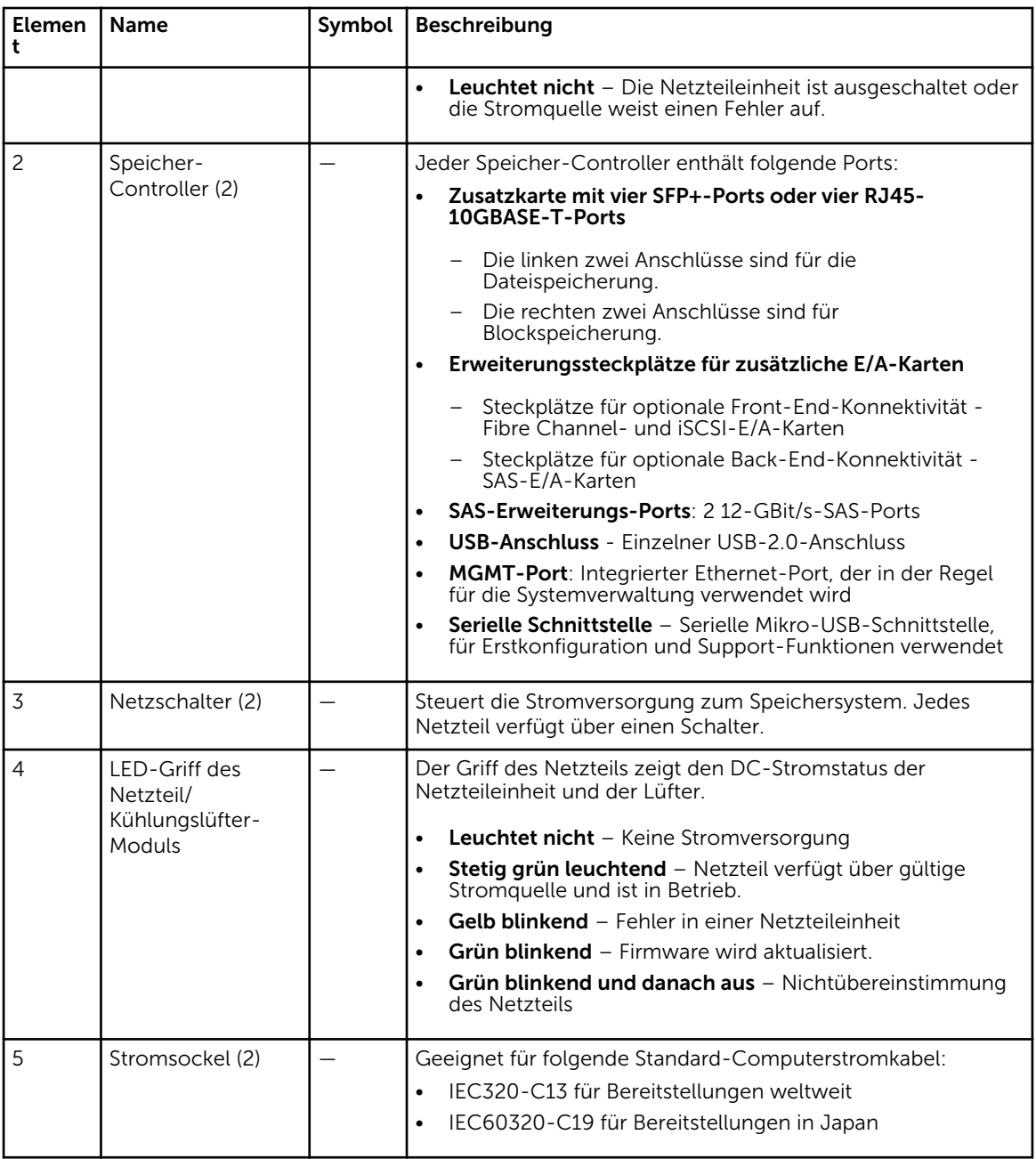

# Speichersystem SC7020 – Laufwerke

Das Speichersystem SC7020 unterstützt nur Dell Enterprise Festplattenlaufwerke (HDDs) und Dell Enterprise Solid-State-Laufwerke (eSSDs).

Die Laufwerke im Speichersystem SC7020 werden horizontal installiert. Die Anzeigen auf den Laufwerken geben Aufschluss über Status und Aktivität.

<span id="page-7-0"></span>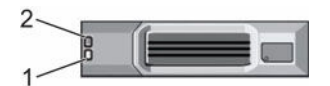

#### Abbildung 3. Speichersystem SC7020 – Laufwerkanzeigen

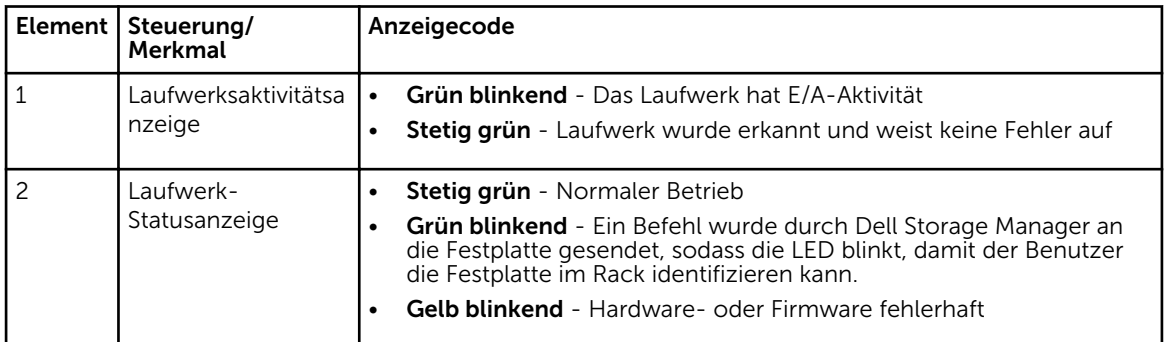

# Speichersystem SC7020 – Laufwerknummerierung

Ein SC7020 bietet Platz für bis zu 30 Laufwerke, die von links nach rechts nummeriert sind, und zwar in Zeilen beginnend mit 0 für das oberste linke Laufwerk. Laufwerkzahlen erhöhen sich von links nach rechts und dann von oben nach unten so, dass die erste Zeile von Laufwerken von 0 bis 4 von links nach rechts und die zweiten Reihe von Laufwerken von 5 bis 9 von links nach rechts nummeriert ist.

Der Dell Storage Manager Client identifiziert die Laufwerke mit *XX*-*YY*, wobei XX für die Nummer der Einheiten-ID des Speichersystem steht und YY für die Laufwerkposition innerhalb des Speichersystem.

|           | l:o            | Ħä                          | Ηz                     | Bз             |           |
|-----------|----------------|-----------------------------|------------------------|----------------|-----------|
| $\circ *$ | $\mathbf{E}$   | H <sub>6</sub>              | 37                     | $\mathbf{a}$   | ۵g.       |
|           | 110            | $\left[\frac{1}{2} \right]$ | 112                    | 13             | 114       |
|           | 115            | $\frac{1}{16}$              | $\mathbf{r}_{17}$      | 118            | $ :_{19}$ |
|           | 120            | 121                         | 22                     | 123            | 124       |
|           | $\frac{1}{25}$ | : 26                        | $\left  \cdot \right $ | $\frac{1}{28}$ | 129       |

Abbildung 4. SC7020-Laufwerknummerierung

# Merkmale und Anzeigen des SC7020-Speicher-Controller

Der Speichersystem SC7020 beinhaltet zwei Speicher-Controller in zwei Schnittstellen-Steckplätzen.

### SC7020-Speicher-Controller

Die folgende Abbildung zeigt die Merkmale und Anzeigen auf einem SC7020-Speicher-Controller.

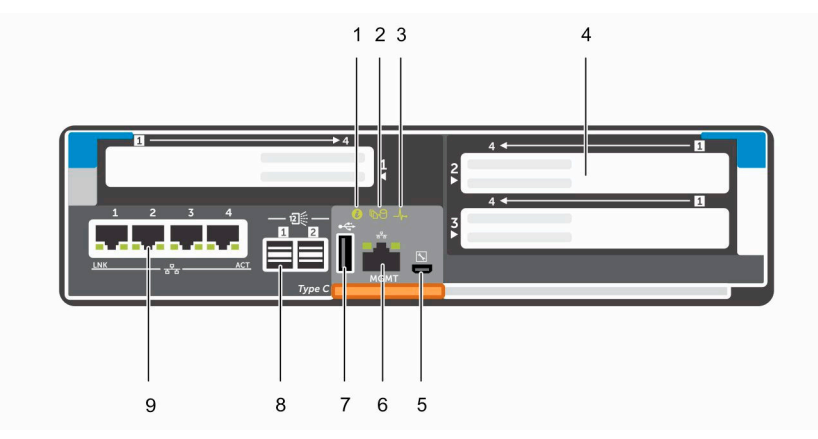

Abbildung 5. SC7020-Speicher-Controller

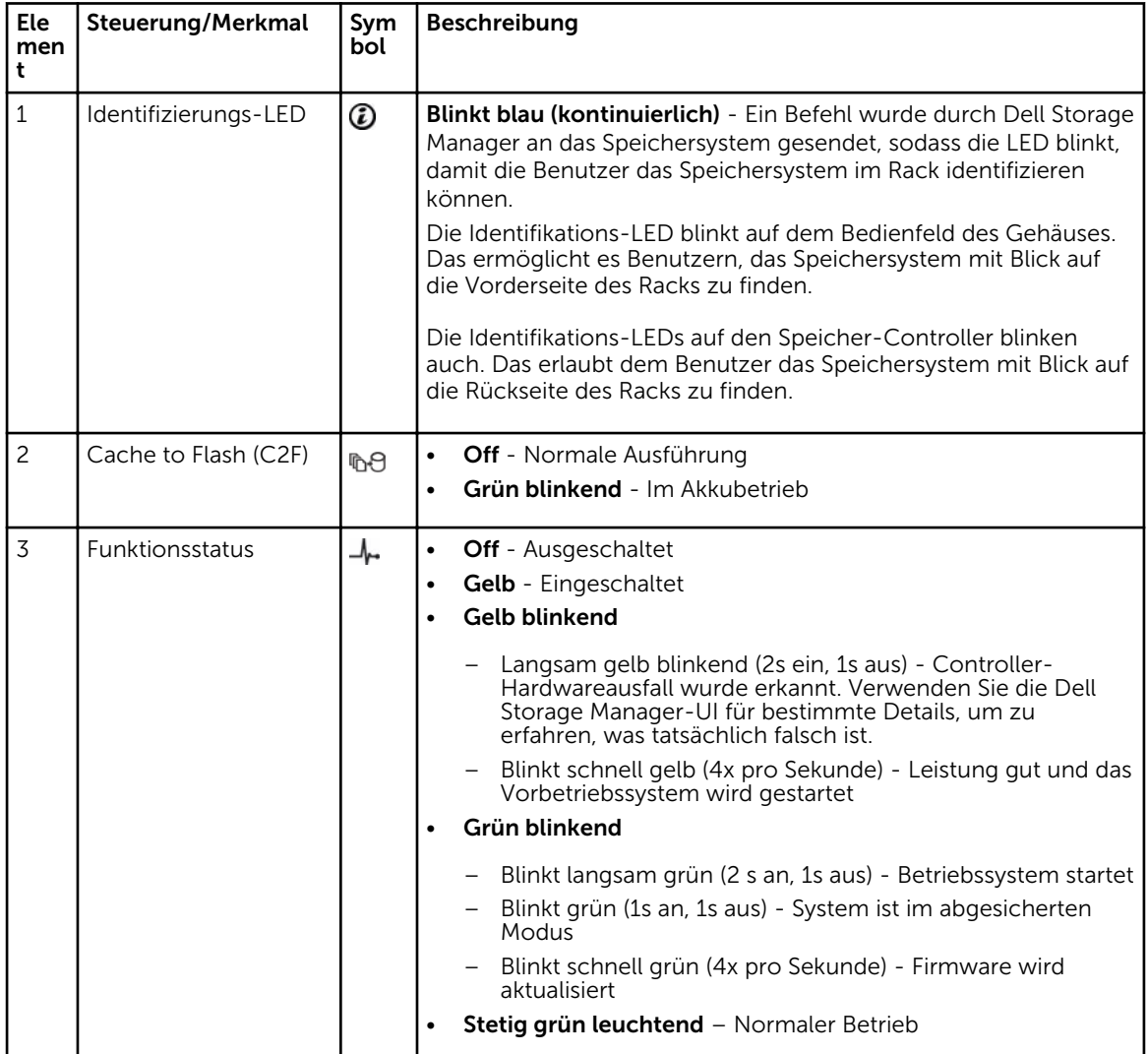

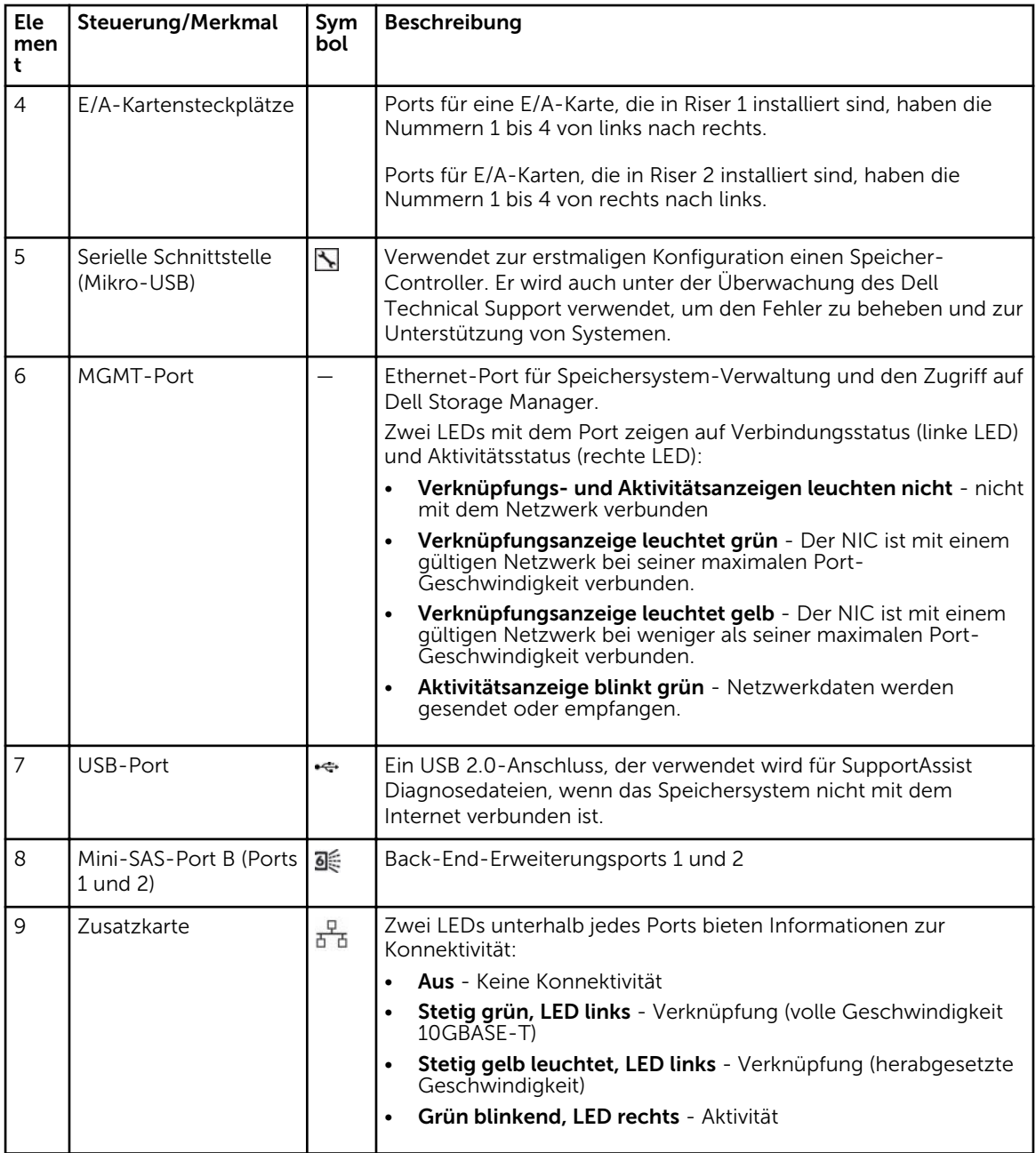

2

# <span id="page-10-0"></span>Speichersystem SC7020-Komponenten austauschen

In diesem Abschnitt wird das Entfernen und Einbauen der Komponenten des Speichersystem SC7020 beschrieben.

Bei diesen Informationen wird davon ausgegangen, dass Sie die Ersatzkomponente bereits erhalten haben und bereit sind, sie einzubauen.

## Sicherheitsvorkehrungen

Befolgen Sie stets die folgenden Sicherheitshinweise, um Verletzungen und Beschädigungen an den Storage Center-Geräten zu verhindern.

Wenn in diesem Abschnitt beschriebene Geräte auf eine Weise verwendet werden, die nicht Dell angegeben wird, ist der von den Geräten bereitgestellte Schutz möglicherweise eingeschränkt. Zu Ihrer Sicherheit und zum Schutz beachten Sie die in den folgenden Abschnitten beschriebenen Regeln.

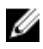

ANMERKUNG: Beachten Sie die Sicherheits- und Zulassungsbestimmungen, die mit jeder Storage Center-Komponente geliefert werden. Garantieinformationen sind in diesem Dokument enthalten oder wurden als separates Dokument beigelegt.

### Sicherheitshinweise zur Montage

Befolgen Sie diese Sicherheitshinweise:

- Dell empfiehlt, dass nur Personen mit Erfahrung in der Rackmontage den Einbau eines SC7020 in ein Rack vornehmen.
- Stellen Sie sicher, dass das Speichersystem immer vollständig geerdet ist, um Beschädigungen durch elektrostatische Entladungen zu vermeiden.
- Verwenden Sie beim Umgang mit der Speichersystem-Hardware eine Erdungsmanschette (nicht im Lieferumfang enthalten) oder eine vergleichbare Schutzvorrichtung.

Das Gehäuse muss in einem Rack installiert werden. Die folgenden Sicherheitsanforderungen sind bei der Montage des Gehäuses zu berücksichtigen:

- Die Rack-Konstruktion muss in der Lage sein, das gesamte Gewicht des installierten Gehäuses zu unterstützen. Das Design soll stabilisierende Merkmale aufweisen, um zu verhindern, dass das Rack umfällt oder während der Installation oder bei normalem Gebrauch umgestoßen wird.
- Um zu vermeiden, dass das Rack umfällt, ziehen Sie nur ein Gehäuse auf einmal aus dem Rack.

### Elektrische Vorsichtsmaßnahmen

Beachten Sie stets die elektrischen Sicherheitshinweise, um Verletzungen und Beschädigungen an den Storage Center-Geräten zu verhindern.

- <span id="page-11-0"></span>• Stellen Sie eine geeignete Stromquelle mit Überspannungsschutz bereit. Alle Storage Center-Komponenten müssen vor der Stromzufuhr geerdet werden. Stellen Sie sicher, dass die Stromversorgungskabel über eine sichere Erdungsleitung verfügen. Überprüfen Sie die Erdung, bevor Sie den Strom anschließen.
- Die Stecker an den Stromkabeln fungieren als primäre Trennelemente. Stellen Sie sicher, dass sich die Steckdosen in der Nähe der Geräte befinden und leicht zugänglich sind.
- Stellen Sie sicher, dass Sie die Position der Gerätenetzschalter kennen sowie den Einbauort des Notschalters zum Abschalten des Stroms in dem betreffenden Raum, die Position des Trennschalters bzw. der betreffenden Steckdose.
- Arbeiten Sie nicht allein, wenn Sie an Hochspannungskomponenten arbeiten.
- Verwenden Sie spezielle Gummimatten als Nichtleiter.
- Entfernen Sie nicht die Abdeckungen vom Netzteil. Trennen Sie stets zuerst die Stromzufuhr, bevor Sie ein Netzteil vom Speichersystem entfernen.
- Entfernen Sie ein fehlerhaftes Netzteil erst dann, wenn Sie über ein Ersatzmodell des richtigen Typs verfügen, das sofort eingesetzt werden kann. Ein fehlerhaftes Netzteil muss innerhalb von 24 Stunden durch ein voll funktionsfähiges Netzteil ersetzt werden.
- Trennen Sie das Gehäuse des Speichersystem von der Stromversorgung, bevor Sie es verschieben, oder wenn Sie vermuten, dass es beschädigt sein könnte. Wenn Sie mehrere Wechselstromquellen verwenden, trennen Sie alle Stromquellen, um eine vollständige Isolierung sicherzustellen.

### Vorsichtsmaßnahmen zum Schutz vor elektrostatischer Entladung

Befolgen Sie stets die Vorsichtsmaßnahmen zum Schutz vor elektrostatischer Entladung, um Verletzungen und Beschädigungen an den Storage Center-Geräten zu verhindern.

Die elektrostatische Entladung wird durch zwei Objekte mit unterschiedlicher elektrischer Ladung erzeugt, die miteinander in Berührung kommen. Die daraus resultierende elektrische Entladung (ESD) kann Schäden an elektronischen Komponenten und Platinen verursachen. Beachten Sie die folgenden Hinweise, um Ihre Geräte vor elektrostatischer Entladung zu schützen:

- Dellempfiehlt, immer eine antistatische Unterlage zu verwenden und eine Erdungsmanschette zu tragen, wenn Sie Arbeiten an Komponenten im Inneren des ausführen.
- Beachten Sie alle konventionellen Vorsichtsmaßnahmen zur Vermeidung von elektrostatischer Entladung, wenn Sie mit Einsteckmodulen und -komponenten arbeiten.
- Verwenden Sie ein geeignetes ESD-Armband oder -Fußband zum Schutz vor elektrostatischer Entladung.
- Vermeiden Sie die Kontakt mit den Komponenten auf der Rückwandplatine und den Modulanschlüssen.
- Bewahren Sie sämtliche Komponenten und Platinen bis zur Verwendung immer in ihrem antistatischen Beutel auf.

### Allgemeine Vorsichtsmaßnahmen

Beachten Sie stets die allgemeinen Sicherheitshinweise, um Verletzungen und Beschädigungen an den Storage Center-Geräten zu verhindern.

- Halten Sie den Bereich um das Speichersystem sauber und ordentlich.
- Räumen Sie vom Speichersystem ausgebaute Systemkomponenten beiseite oder platzieren Sie sie auf einem Tisch, sodass niemand darüber stolpert.
- Tragen Sie bei der Arbeit mit dem Speichersystem keine lose Kleidung, wie z. B. Krawatten oder Oberteile mit weiten Ärmeln. Diese Elemente können in Kontakt mit elektrischen Schaltungen kommen oder in einen Lüfter gesogen werden.
- Entfernen Sie sämtliche Schmuck- oder Metallgegenstände vom Körper. Diese Elemente leiten Strom besonders gut und können daher Kurzschlüsse und Verletzungen zur Folge haben, wenn sie in Kontakt mit gedruckten Leiterplatinen oder Bereichen kommen, in denen Strom fließt.
- <span id="page-12-0"></span>• Heben Sie ein Speichersystem nicht an den Griffen der Netzteile an. Diese sind baulich nicht darauf ausgelegt, das Gewicht des gesamten Gehäuses zu tragen. Die Gehäuseabdeckung kann zudem verbogen werden.
- Entfernen Sie vor dem Verschieben eines Speichersystem die Netzteile, um das Gewicht zu reduzieren.
- Entfernen Sie Laufwerke erst dann, wenn Sie unmittelbar neue Laufwerke einsetzen können.

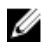

ANMERKUNG: Um eine ordnungsgemäße Kühlung des Speichersystem zu gewährleisten, müssen in die nicht belegten Schächte Laufwerkplatzhalter eingesetzt werden.

# Frontverkleidung

Die Frontverkleidung ist die Frontblende des Speichersystem SC7020.

### Frontverkleidung entfernen

Vor dem Entfernen oder Installieren von Festplatten entfernen Sie im Speichersystem die Frontverkleidung.

- 1. Verwenden Sie den Systemschlüssel, um das Schloss an der linken Seite der Frontverkleidung zu entriegeln.
- 2. Heben Sie die Sperrklinke neben dem Schloss an.
- 3. Schwenken Sie die linke Seite der Frontverkleidung von der Vorderseite des Systems weg.
- 4. Lösen Sie die rechte Seite der Blende und ziehen Sie sie weg vom Speichersystem.

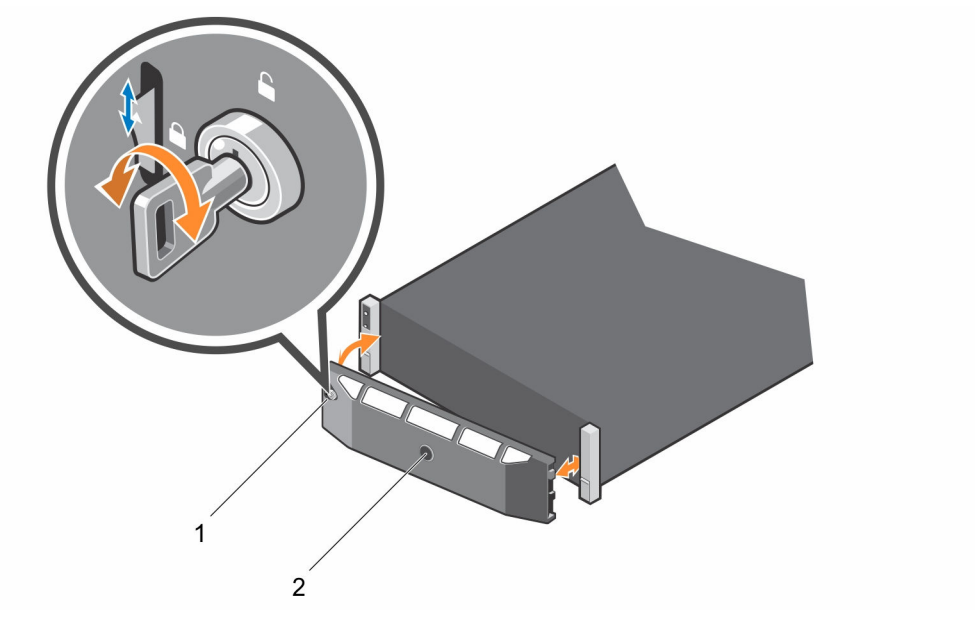

#### Abbildung 6. Anbringen und Entfernen der Blende

- 
- 1. Schloss 2. Frontblende

### <span id="page-13-0"></span>Frontverkleidung anbringen

Zur Befestigung des Speichersystem installieren Sie die Frontblende.

- 1. Bringen Sie die rechte Seite der Ersatzblende an der Vorderseite des Speichersystem an.
- 2. Führen Sie die linke Seite der Blende in die Sicherungsschlitze ein, bis die Entriegelung einrastet.
- 3. Sichern Sie die Frontverkleidung mit dem Systemschloss.

# Festplattenlaufwerke

Das Speichersystem SC7020 unterstützt Hot-Swap-fähige Festplattenlaufwerke.

Das Speichersystem SC7020 unterstützt ein Minimum von 7 internen 2,5-Zoll-Laufwerken bis zu maximal 30 Laufwerken. Die Laufwerke sind von links nach rechts und dann oben nach unten installiert. Die erste Reihe von Laufwerken hat die Nummern von 0 bis 4 von links nach rechts, die zweite Reihe von Laufwerken hat die Nummern von 5-9 von links nach rechts und so weiter.

Der Dell Storage Manager Client identifiziert die Laufwerke mit *XX*-*YY*, wobei XX für die Nummer der Einheiten-ID des Speichersystem steht und YY für die Laufwerkposition innerhalb des Speichersystem.

|                 | l:a           |     | l:2               | Bз                |              |  |
|-----------------|---------------|-----|-------------------|-------------------|--------------|--|
| $\circ * \circ$ | l's           | HS  | Ŀэ                | 18                | و :          |  |
|                 | $ 110\rangle$ | !11 | 112               | :13               | :14          |  |
|                 | 115           | 116 | $\mathbb{F}_{12}$ | $\mathbf{1}_{18}$ | $ :_{19}$    |  |
|                 | 120           | 121 | 122               | 123               | 124          |  |
|                 | 125           | 126 | $\mathbf{r}$      | 128               | $ 29\rangle$ |  |

Abbildung 7. SC7020-Laufwerknummerierung

### Identifizieren des fehlerhaften Festplattenlaufwerks

Um zu bestimmen, welches Festplattenlaufwerk fehlerhaft ist, verwenden Sie den Dell Storage Manager Client.

- 1. Klicken Sie auf die Registerkarte Hardware.
- 2. Wählen Sie im Navigationsbereich der Registerkarte Hardware den Knoten Gehäuse.
- 3. Klicken Sie auf die Registerkarte Disks (Laufwerke).
- 4. Navigieren Sie zum Laufwerk mit dem Status Nach unten.
- 5. Notieren Sie sich den Speicherort des Laufwerks aus der Spalte Name.

### Entfernen der fehlerhaften Festplatte

Verwenden Sie dieses Verfahren zum Entfernen eines Laufwerks aus dem Speichersystem SC7020.

- 1. Entfernen Sie die Frontverkleidung vom Speichersystem.
- 2. Machen Sie das ausgefallene Festplattenlaufwerk im Speichersystem ausfindig.
- 3. Drücken Sie die Entriegelungstaste, um den Verschlussbügel des Laufwerksträgers zu öffnen.
- 4. Schieben Sie den Festplattenlaufwerksträger aus dem Festplattenlaufwerkssteckplatz heraus.

### <span id="page-14-0"></span>Installieren des Austausch-Laufwerks

Verwenden Sie dieses Verfahren, um ein Laufwerk im Speichersystem SC7020 zu installieren.

#### **Schritte**

- 1. Öffnen Sie den Entriegelungsgriff am Laufwerksträger und drücken Sie den Festplattenträger in den offenen Laufwerkssteckplatz.
- 2. Schieben Sie das Laufwerk in den Steckplatz, bis der Laufwerksträger die Mittelplatine berührt.
- 3. Schließen Sie den Griff am Laufwerksträger, um das Laufwerk fest zu verriegeln.
- 4. Drücken Sie weiter, bis Sie ein Klicken hören und der Griff am Laufwerksträger vollständig eingerastet ist.

#### Nächste Schritte

Installieren Sie die Frontverkleidung am Speichersystem.

# Rack-Schienen

Rack-Schienen werden verwendet, um den Speicher-Controller in ein Rack einzubauen.

### Entfernen der Rack-Schienen

Führen Sie folgende Schritte durch, um Rack-Schienen für ein Speichersystem SC7020 zu entfernen.

#### Voraussetzungen

- 1. Verwenden Sie SupportAssist, um Diagnosedaten an den Dell Technical Support zu senden.
- 2. Fahren Sie das Speichersystem unter Verwendung von Dell Storage Manager Client herunter.

#### Info über diese Aufgabe

ANMERKUNG: Der Austausch von Rack-Schienen muss während eines geplanten Wartungsfensters ausgeführt werden, wenn das Storage Center-System nicht für das Netzwerk verfügbar sein muss.

#### **Schritte**

Ø

- 1. Stellen Sie sicher, dass alle Kabel beschriftet sind.
- 2. Ziehen Sie alle Kabel vom Speichersystem ab.
- 3. Lösen Sie die Schrauben in den Montagewinkeln, die das Gehäuse am Rack befestigen.

<span id="page-15-0"></span>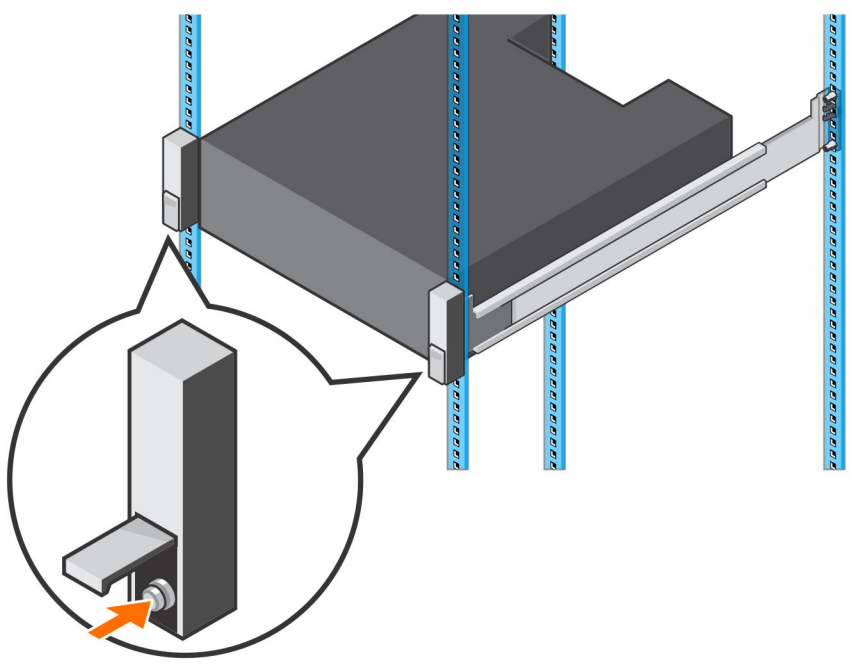

Abbildung 8. Lösen Sie die Schrauben

- 4. Entfernen Sie das Speichersystem aus dem Rack.
- 5. Entfernen Sie die Rack-Schienen aus dem Rack.

### Installieren der Rack-Schienen

Führen Sie die folgenden Schritte zum Installieren der Rack-Schienen für ein Speichersysteme SC7020 durch.

#### Schritte

- 1. Montieren Sie die Austausch-Rack-Schienen im Rack.
- 2. Setzen Sie das Speichersystem in das Rack ein.
- 3. Ziehen Sie die Schrauben in den Montagewinkeln, die das Gehäuse am Rack befestigen, fest.

<span id="page-16-0"></span>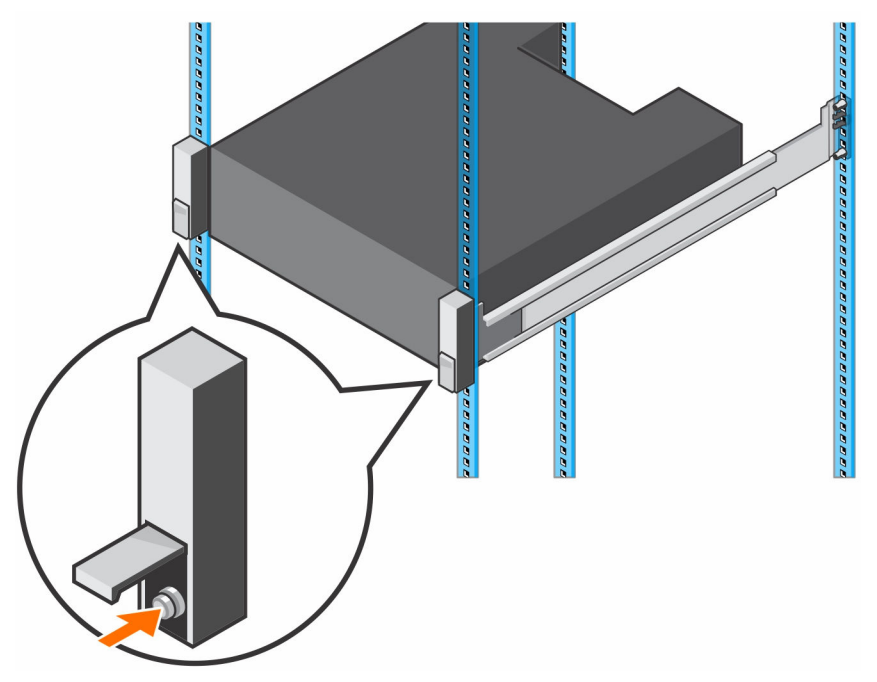

Abbildung 9. Ziehen Sie die Schrauben fest

- 4. Bringen Sie die Kabel wieder am Speichersystem an.
- 5. Starten Sie das Speichersystem.

#### Nächste Schritte

Verwenden Sie SupportAssist, um Diagnosedaten an den Dell Technical Support zu senden.

# Netzteil/Kühlungslüfter-Modul

Das Speichersystem SC7020 unterstützt zwei Hot-Swap-fähige Netzteil/Kühlungslüfter-Module.

Die Kühlungslüfter, die der Kühlung des Speichersystem dienen, und die Netzteile sind in ein Netzteil/ Kühlungslüfter-Modul integriert und können nicht einzeln ausgetauscht werden. Fällt ein Modul aus, übernimmt das zweite Modul die Stromversorgung des Speichersystem.

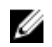

ANMERKUNG: Wenn ein Netzteil/Kühlungslüfter-Modul ausfällt, erhöht sich die Kühlungslüftergeschwindigkeit im verbleibenden Modul erheblich, damit für ausreichende Kühlung gesorgt ist. Nach dem Installieren des neuen Netzteil/Kühlungslüfter-Moduls sinkt die Kühlungslüftergeschwindigkeit langsam wieder.

VORSICHT: Ein einzelnes Netzteil/Kühlungslüfter-Modul kann aus einem eingeschalteten Speichersystem für nicht mehr als 90 Sekunden entfernt werden. Wenn ein Netzteil/ Kühlungslüfter-Modul länger als 90 Sekunden entfernt wurde, kann das Speichersystem möglicherweise automatisch heruntergefahren werden, um Beschädigungen zu vermeiden.

### Identifizieren des fehlerhaften Netzteils

Um zu bestimmen, welches Netzteil fehlerhaft ist, verwenden Sie den Dell Storage Manager Client.

- 1. Klicken Sie auf die Registerkarte Hardware.
- 2. Wählen Sie im Navigationsbereich der Registerkarte Hardware den Knoten Controller aus.

Speichersystem SC7020-Komponenten austauschen 17

- <span id="page-17-0"></span>3. Klicken Sie auf die Registerkarte Netzteile.
- 4. Machen Sie das Netzteil mit dem Status Nach unten ausfindig.
- 5. Notieren Sie sich die Position des fehlerhaften Netzteils.

#### Identifizieren des fehlerhaften Kühlungslüfters

Um zu bestimmen, welcher Kühlungslüfter fehlerhaft ist, verwenden Sie den Dell Storage Manager Client.

- 1. Klicken Sie auf die Registerkarte Hardware.
- 2. Wählen Sie im Navigationsbereich der Registerkarte Hardware den Knoten Controller aus.
- 3. Klicken Sie auf die Registerkarte Lüfter.
- 4. Suchen Sie den Lüfter mit dem Status Nach unten.
- 5. Notieren Sie sich die Position des fehlerhaften Lüfters.

### Austauschen eines Netzteil/Kühlungslüfter-Moduls

Führen Sie die folgenden Schritte aus, um ein fehlerhaftes Netzteil/Kühlungslüfter-Modul auszutauschen.

#### Info über diese Aufgabe

Sie können die Netzteil/Kühlungslüfter-Module einzeln austauschen, ohne das Speichersystem herunterzufahren.

#### **Schritte**

- 1. Vor dem Austausch eines Netzteil/Kühlungslüfter-Moduls, verwenden Sie SupportAssist, um Diagnosedaten an den Dell Technical Support zu senden.
- 2. Drücken Sie den Netzschalter auf dem Netzteil/Kühlungslüfter-Modul, um es auszuschalten. Um zu verhindern, dass das Modul überhitzt, ersetzen Sie es innerhalb von 3 Minuten.
- 3. Entfernen Sie den Klettverschluss, mit dem das Stromkabel befestigt ist, und ziehen Sie das Stromkabel vom Netzteil/Kühlungslüfter-Modul ab.

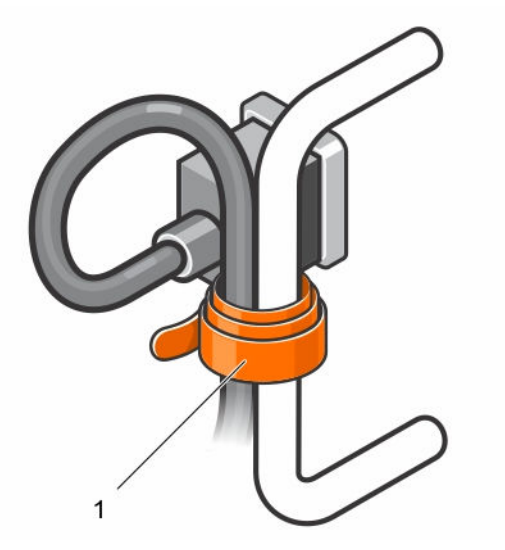

#### Abbildung 10. Entfernen von Haken und Klettband von dem Stromkabel

- 1. Klettverschluss
- 4. Drücken Sie die Entriegelungslasche am Netzteil/Kühlungslüfter-Modul nach rechts, und ziehen Sie das Modul am Griff aus dem Gehäuse heraus.

VORSICHT: Die Netzteil/Kühlungslüfter-Module sind schwer. Um Verletzungen zu vermeiden, verwenden Sie beide Hände zum Entfernen des Moduls.

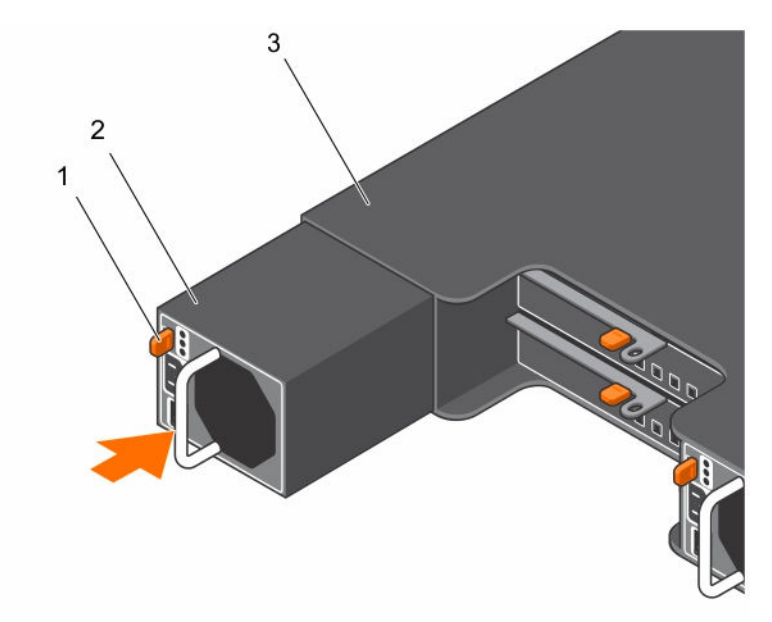

#### Abbildung 11. Entfernen eines Netzteil/Kühlungslüfter-Moduls

- 
- 1. Freigabelasche 2. Netzteil/Kühlungslüfter-Modul
- 3. Netzteil-Abschirmung
- 5. Schieben Sie das neue Netzteil/Kühlungslüfter-Modul in das Gehäuse, bis es sich genau an der vorgesehenen Position befindet und die Entriegelungslasche einrastet.
- 6. Verbinden Sie das Stromkabel mit dem Netzteil/Kühlungslüfter-Modul, und schließen Sie das Kabel an eine Steckdose an.
- 7. Befestigen Sie das Stromkabel mithilfe des Klettverschlusses.
- 8. Drücken Sie den Netzschalter auf dem Netzteil/Kühlungslüfter-Modul, um es einzuschalten.

ANMERKUNG: Warten Sie ein paar Sekunden, bis das Speichersystem das Netzteil/ Kühlungslüfter-Modul erkannt und seinen Status festgestellt hat. Wenn das Netzteil/ Kühlungslüfter-Modul korrekt funktioniert, leuchtet die Wechselstrom-Statusanzeige grün und die Statusanzeige des Netzteil/Kühlungslüfter-Moduls ist aus.

- 9. Stellen Sie im Dell Storage Manager Client sicher, dass das Ersatznetzteil erkannt wurde und als aktiv angezeigt wird.
- 10. Senden Sie nach dem Austausch eines Netzteil/Kühlungslüfter-Moduls mit SupportAssist Diagnosedaten an den Dell Technical Support.

# <span id="page-19-0"></span>Technische Daten des Speichersystem SC7020

# Technische Daten

Die technischen Daten des Speichersysteme SC7020 sind in den nachfolgenden Tabellen dargestellt.

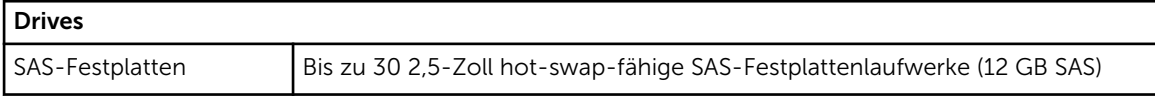

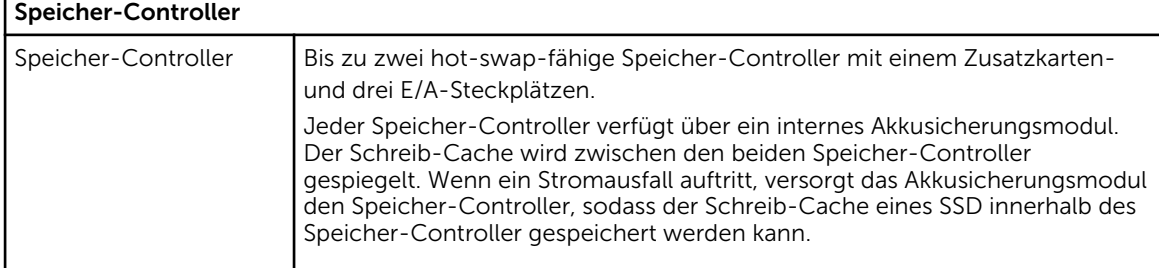

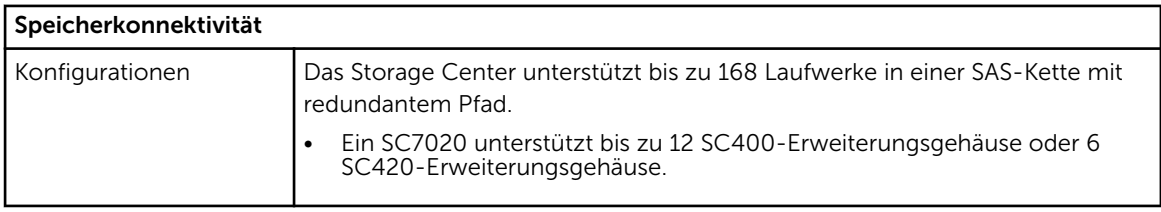

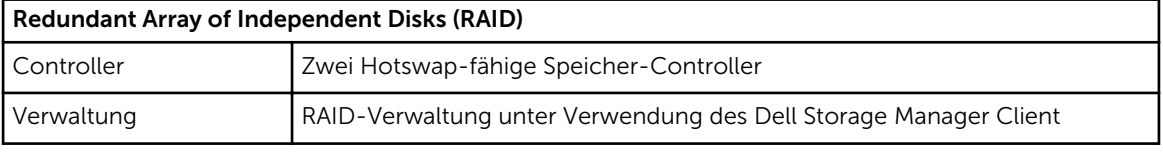

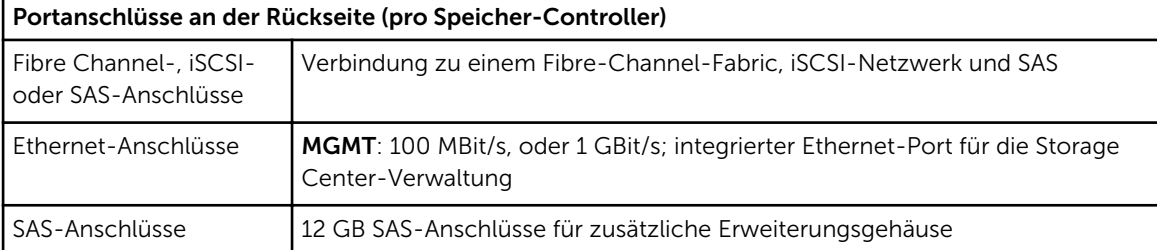

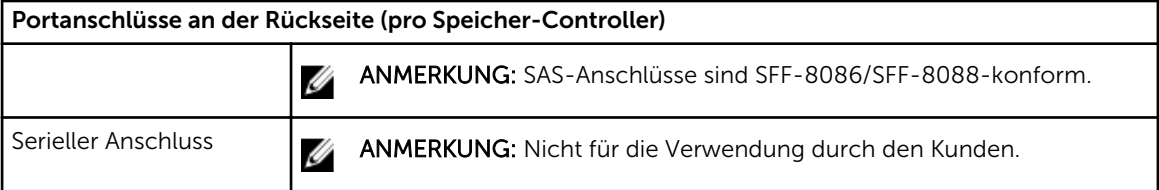

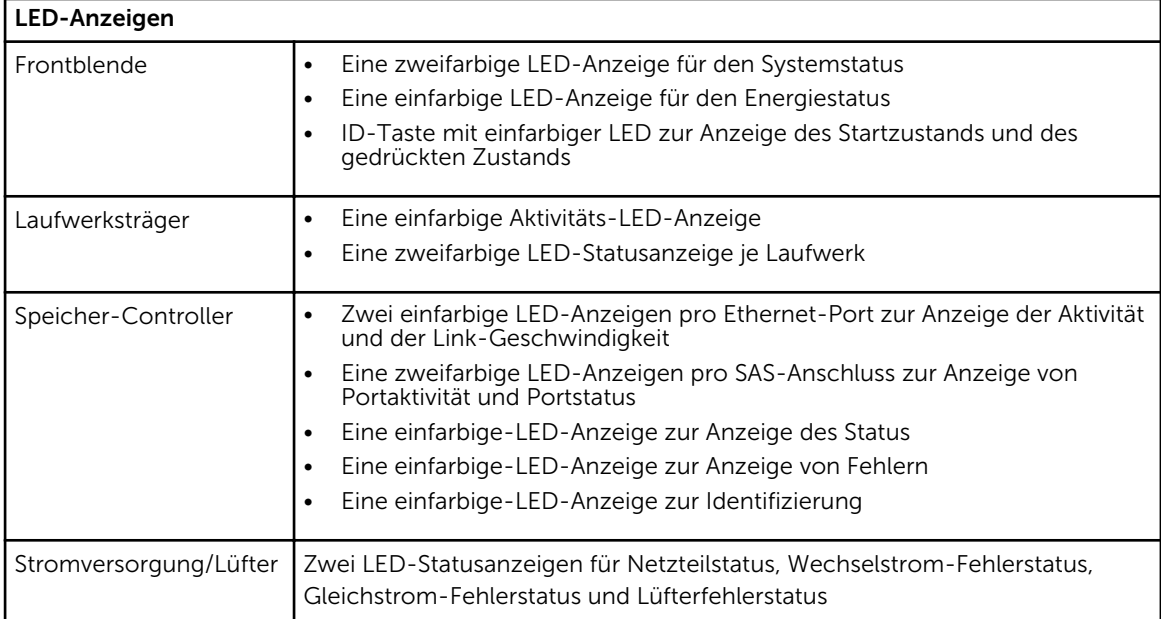

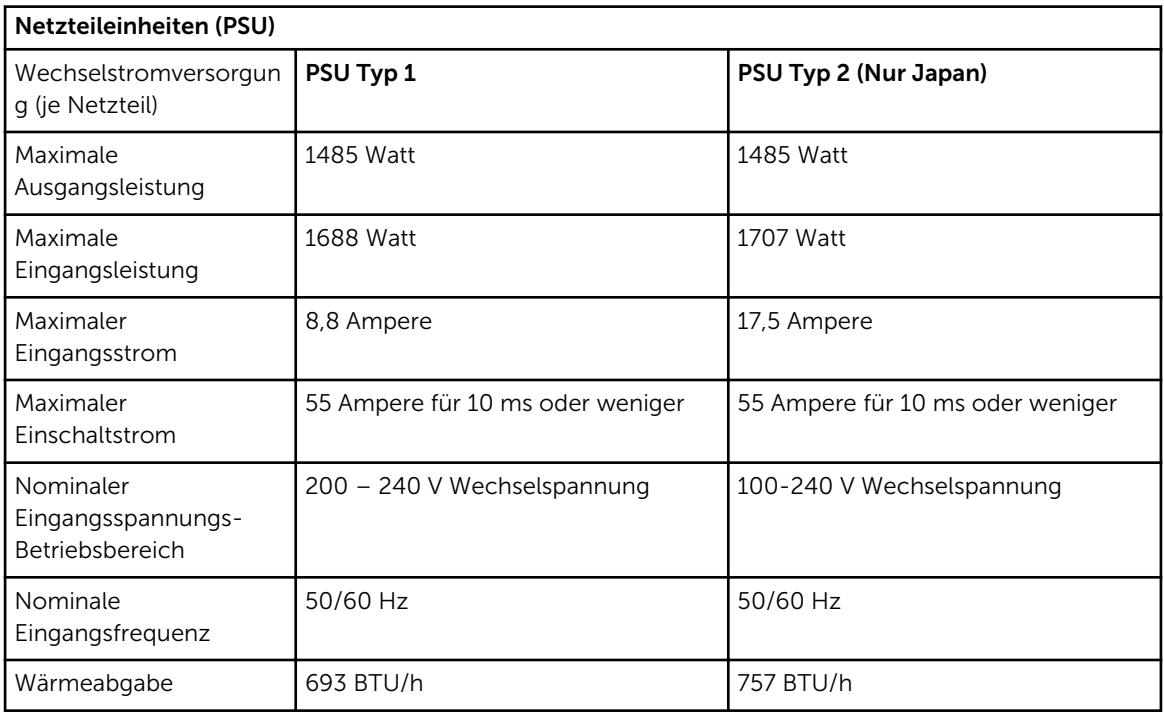

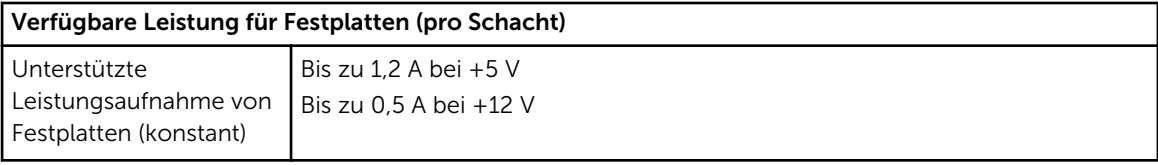

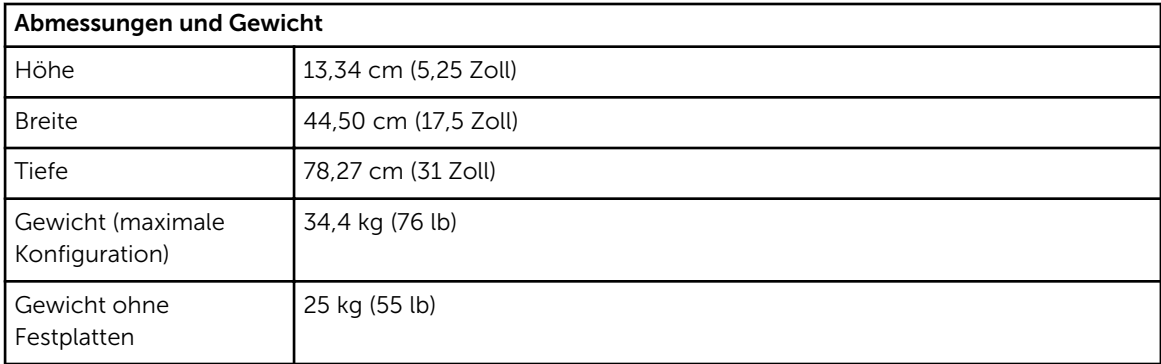

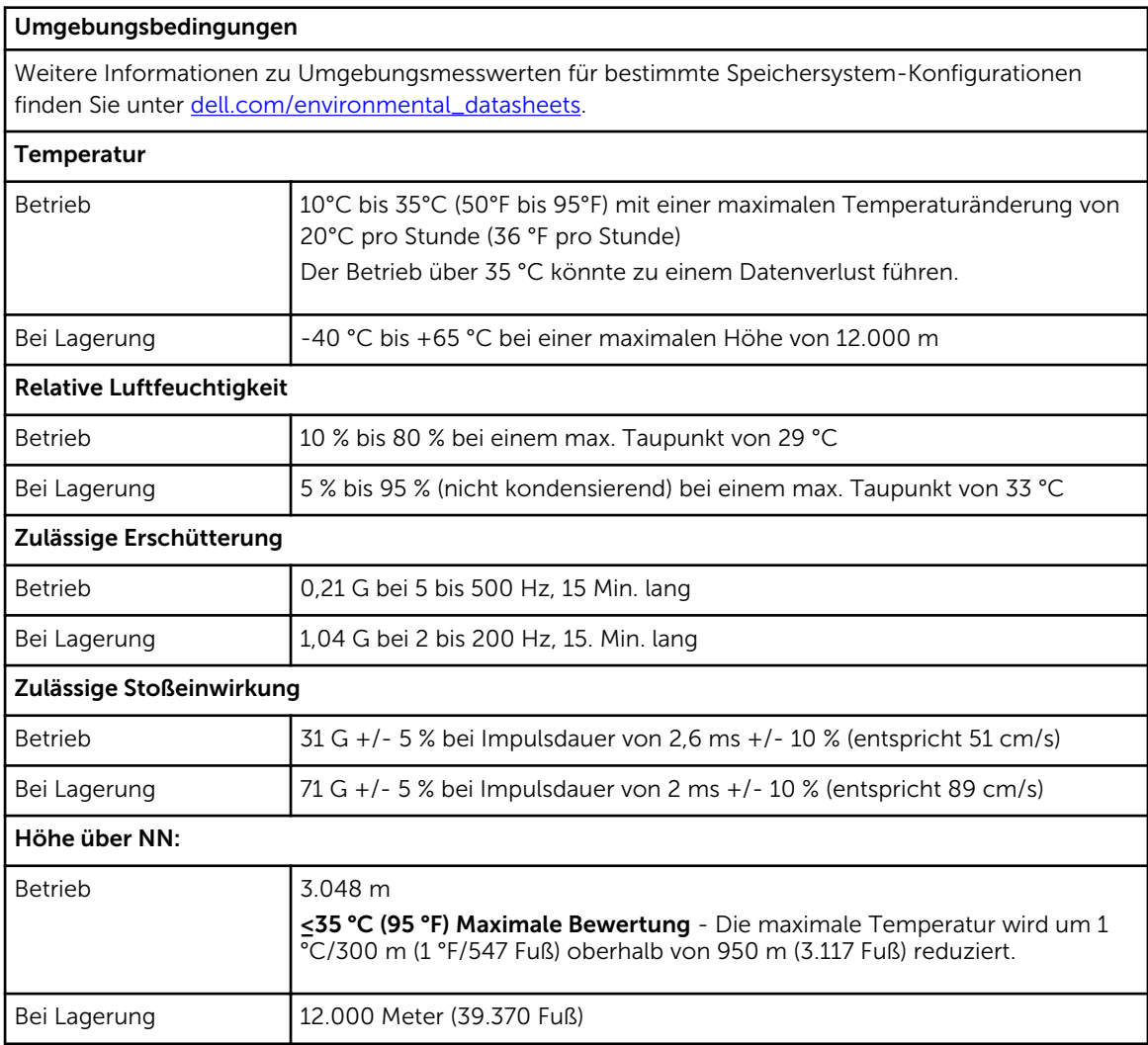

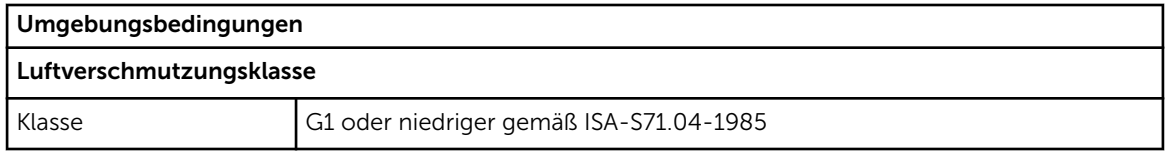